# **REGULAMENTO**

# **Uso Pedagógico de Dispositivos Móveis em Sala de Aula – 2ª Edição de 2022**

Servidores da SEDUC-SP e das Secretarias Municipais de Educação do Estado de São Paulo Agosto/2022

Atualizado em 30/08/2022, nos itens 1, 3 e "Atenção", páginas 3, 4 e 5. Atualizado em 22/11/2022: nome do curso.

> ESCOLA DE FORMAÇÃO E APERFEICOAMENTO DOS PROFISSIONAIS DA EDUCAÇÃO DO ESTADO DE SÃO PAULO "PAULO RENATO COSTA SOUZA'

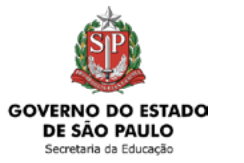

### Dispositivos Móveis

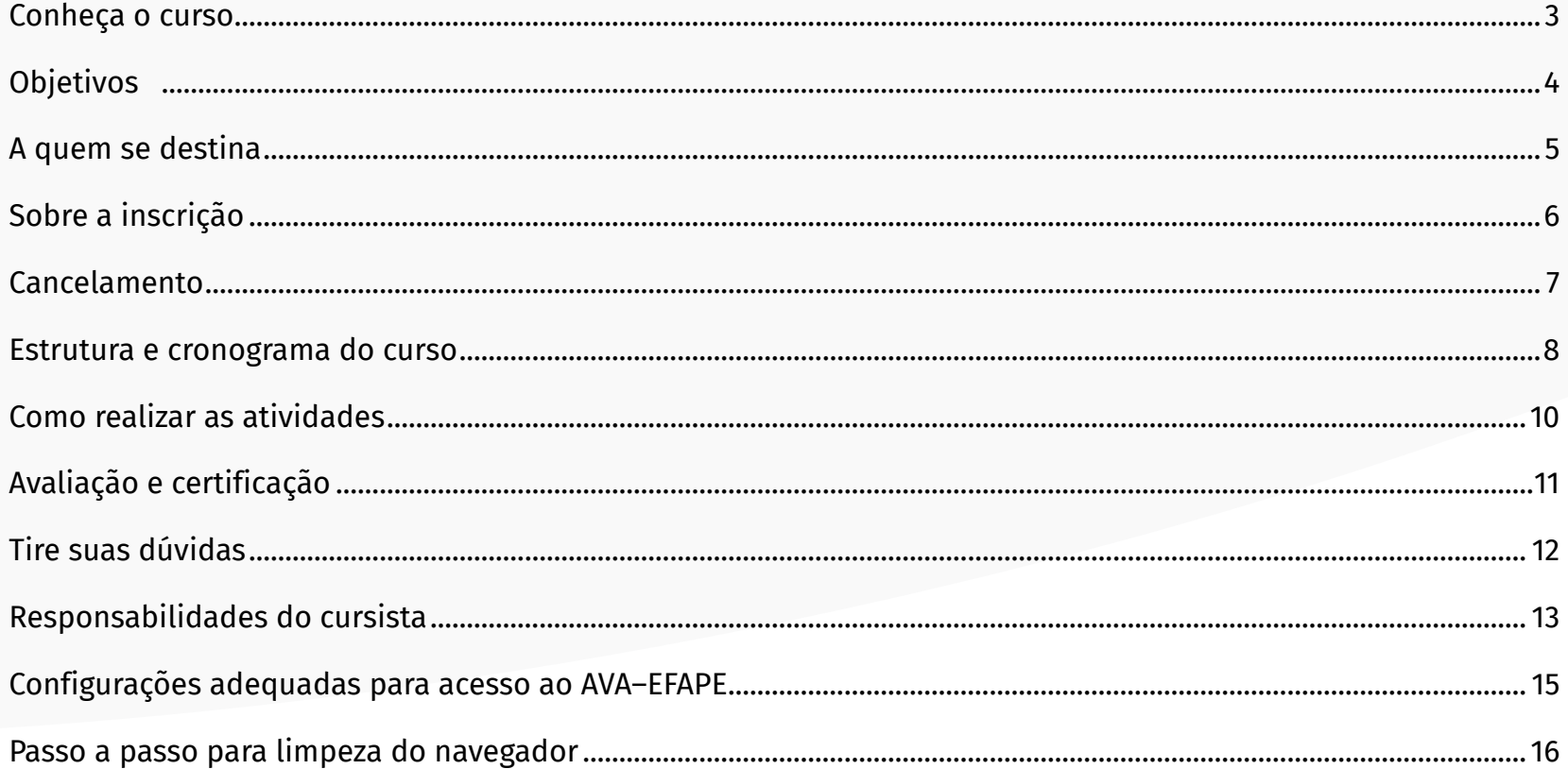

# <span id="page-2-0"></span>**Conheça o curso**

- **1.** A Secretaria da Educação do Estado de São Paulo (SEDUC-SP), por meio da Escola de Formação e Aperfeiçoamento dos Profissionais da Educação do Estado de São Paulo "Paulo Renato Costa Souza" (EFAPE), apresenta o curso **Uso Pedagógico de Dispositivos Móveis em Sala de Aula – 2ª Edição de 2022**.
- **2.** As atividades do curso proporcionarão valorizar as competências tecnológicas dos estudantes e a promoção da cidadania no uso de informações de maneira crítica e consciente, por meio de dispositivos móveis. Além disso, poderá auxiliar os professores na diversidade de atividades que impactam diretamente no processo de ensino-aprendizagem, incluindo a autonomia, o pensamento crítico e a vida cotidiana.

# <span id="page-3-0"></span>**Objetivos**

**3.** O curso **Uso Pedagógico de Dispositivos Móveis em Sala de Aula – 2ª Edição de 2022** tem como principais objetivos:

- Apresentar ao docente as possibilidades existentes nos dispositivos móveis;
- Refletir sobre as potencialidades desses dispositivos;
- Desenvolver as competências tecnológicas, a fim de estes poderem realizar as transposições didáticas;
- Auxiliar os docentes a estimularem os seus estudantes a serem ainda mais autônomos;
- Estimular no corpo discente pensamentos e práticas colaborativas;
- Promover, com uso crítico e consciente, a cidadania e a reflexão junto aos alunos, utilizando-se das informações as quais têm acesso por meio desses dispositivos, com uso crítico e consciente;
- Estimular a resolução de problemas no cotidiano;
- Possibilitar uma compreensão mais ampla dos resultados obtidos em cada atividade social (escolar, familiar, profissional etc.);
- Possibilitar uma melhor interação com o meio social em que vive;
- Valorizar as competências tecnológicas dos estudantes visando melhoria no processo de ensino e aprendizagem.

# <span id="page-4-0"></span>**A quem se destina**

- **4.** O curso é direcionado:
	- A todos os servidores da **SEDUC-SP** em exercício nos três quadros funcionais: Quadro do Magistério (QM), Quadro de Apoio Escolar (QAE) e Quadro da Secretaria da Educação (QSE);
	- Aos servidores das **Redes de Ensino Municipais**: Diretores, Vice-Diretores, Professores Coordenadores Pedagógicos, PEB I e PEB II, Monitores e Auxiliares.

### **Atenção!**

Os servidores aprovados no curso **Uso pedagógico de dispositivos móveis em sala de aula – 1a Edição/2022** não poderão realizar a inscrição nessa edição, por se tratar de mesmo conteúdo.

### **Importante:**

Todos os servidores Estaduais e Municipais deverão estar **obrigatoriamente** com seus cadastros **ativos** na base da **Secretaria Escolar Digital (SED)**.

# <span id="page-5-0"></span>**Sobre a inscrição**

- **5.** As vagas ofertadas para esta ação são ilimitadas;
- **6.** As inscrições serão por adesão, pelo próprio servidor;

#### **7. Servidores da SEDUC-SP**

**Período de inscrição:** de 23 de agosto a 28 de setembro de 2022**.**

**Acesso ao curso no AVA-EFAPE:** os servidores inscritos terão acesso ao conteúdo do curso no Ambiente Virtual de Aprendizagem da EFAPE (AVA-EFAPE) logo após a efetivação de sua inscrição.

#### **8. Servidores das Redes de Ensino Municipais**

**Período de inscrição:** de 23 de agosto a 28 de setembro de 2022**.**

**Acesso ao curso no AVA-EFAPE:** os servidores inscritos terão acesso ao conteúdo do curso no AVA-EFAPE, exclusivo para os municípios, conforme a data de sua inscrição, de acordo com o cronograma a seguir:

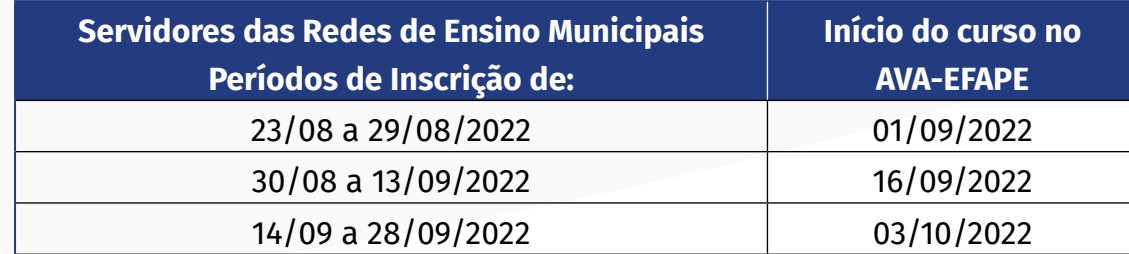

- **9.** Antes de se inscrever, o interessado deverá ler todas as condições dispostas neste Regulamento. Em seguida, realizar a inscrição por meio de formulário eletrônico de acordo com o seu perfil profissional.
- **10.** Nos campos "Usuário" e "Senha", utilizar o número de seu CPF (sem pontos ou hífen), ou senha pessoal já utilizada. Ao concluir a inscrição, um número de protocolo e cópia do Termo de Aceite serão enviados ao *e-mail* cadastrado no formulário.

### **Atenção!**

Será importante o servidor ter **cadastrado um** *e-mail* **válido e ativo** para continuar recebendo as comunicações da EFAPE relativas a este curso.

### <span id="page-6-0"></span>**Cancelamento**

- **11. Aos servidores SME:** O cursista que desejar realizar o cancelamento deverá, **dentro do período em que estiver realizando a sua inscrição**, entrar em contato por meio do Portal de Atendimento da Secretaria da Educação e registrar sua solicitação. Após o término deste prazo, não serão aceitas solicitações de cancelamento, e os inscritos serão considerados cursistas.
- **12. Aos servidores SEDUC-SP:** O cursista que desejar realizar o cancelamento deverá, **dentro do período de 10 (dez) dias após a sua inscrição**, entrar em contato por meio do Portal de Atendimento da Secretaria da Educação e registrar sua solicitação. Após o término deste prazo, não serão aceitas solicitações de cancelamento, e os inscritos serão considerados cursistas.
- **13.** Em caso de dúvidas, o servidor deverá abrir uma ocorrência por meio do "Atendimento", pelo endereço **[atendimento.educacao.sp.gov.br](http://atendimento.educacao.sp.gov.br)** ou pelo telefone 0800 77 000 12.

#### **Atenção!**

As solicitações de cancelamento dos **servidores SEDUC-SP** serão atendidas, **desde que abertas no período mencionado neste Regulamento**, e desde que o cursista **não tenha finalizado as atividades no AVA-EFAPE.**

### <span id="page-7-0"></span>**Estrutura e cronograma do curso**

- **14.** O curso possui carga horária de **30 horas**, e está organizado em três módulos, conforme quadro disponível no item 16.
- **15.** O acesso ao conteúdo do curso no AVA-EFAPE será disponibilizado de acordo com o perfil do servidor, como descrito nos itens 7 e 8 deste Regulamento.
- **16.** As atividades no AVA-EFAPE para os cursistas da SEDUC-SP e da SME deverão ser realizadas até o dia **31 de outubro de 2022**, e estão organizadas conforme descrito no quadro abaixo:

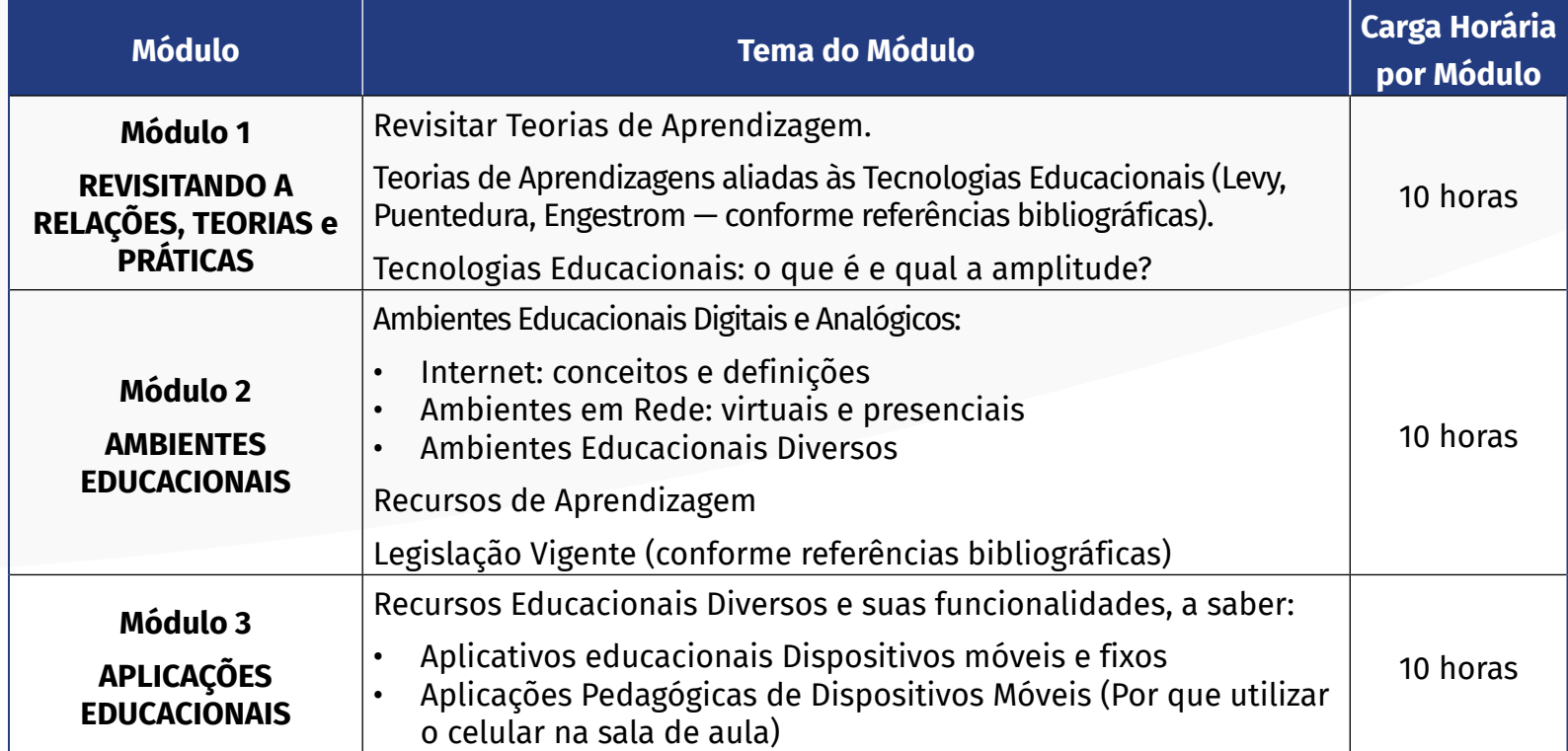

**17.** Ao final do curso, os cursistas terão acesso à Pesquisa de Opinião, e poderão avaliar o curso, opinando sobre a formação da qual participaram. A pesquisa tem como objetivo coletar dados para o aperfeiçoamento de futuras ações formativas da EFAPE.

# <span id="page-9-0"></span>**Como realizar as atividades**

- **18.** As atividades serão realizadas totalmente a distância, e de modo autoinstrucional (sem tutoria, interação ou mediação), por meio do Ambiente Virtual de Aprendizagem da EFAPE (AVA-EFAPE).
- **19.** Os servidores da **SEDUC-SP** deverão acessar o AVA-EFAPE no *site* da EFAPE, ou ainda pelo endereço **<https://avaefape2.educacao.sp.gov.br>**.
- **20.** Os servidores das **Redes de Ensino Municipais** deverão acessar o AVA-EFAPE, exclusivo aos Municípios, no *site* da EFAPE, ou ainda pelo endereço **<https://avaefapemunicipios.educacao.sp.gov.br/>**.

**Atenção!**

Para acessar o AVA-EFAPE, o cursista deverá inicialmente utilizar, nos campos "Usuário" e "Senha", o número do seu CPF (11 dígitos, sem pontos e sem o hífen), ou senha pessoal já utilizada.

# <span id="page-10-0"></span>**Avaliação e certificação**

- **21.** Para ser aprovado, o cursista deverá ter a frequência mínima de 75% (setenta e cinco por cento) e aproveitamento Satisfatório (Entre 51% e 100%) no total de atividades avaliativas.
- **22.** O participante terá três tentativas para realizar as atividades avaliativas dentro do período indicado no cronograma desta ação.
- **23.** Os certificados de aprovação no curso serão emitidos pela EFAPE àqueles servidores que atenderem aos critérios para certificação definidos para esta ação.
- **24.** Após o término do curso e respectiva homologação no Diário Oficial do Estado de São Paulo (DOE), a EFAPE disponibilizará digitalmente o resultado da participação de todos os cursistas e, aos aprovados, o certificado na ferramenta "Histórico de Participações", disponível no *site* da EFAPE.
- **25.** Tão logo o resultado de participação e os certificados aos aprovados estiverem disponibilizados no "Histórico de Participações", os cursistas serão informados e orientados para consulta e *download*.
- **26.** Os cursistas terão um prazo de até seis meses, contados a partir da data de disponibilização da ação no "Histórico de Participações" e emissão dos certificados, para solicitar revisão da situação final por meio do canal "Atendimento".
- **27.** Os cursistas da SEDUC-SP poderão utilizar o certificado do curso para a evolução funcional pela via não acadêmica, desde que for respeitada e considerada a legislação vigente para o quadro funcional de cada um deles.

### **Atenção!**

O cursista deverá atentar-se às regras definidas para cada conteúdo do curso e realizar as atividades, conforme estrutura e cronograma dispostos neste Regulamento.

#### **Fique atento!**

Atividades salvas e não enviadas serão desconsideras. Para mais informações, acesse o "**Guia de Utilização AVA-EFAPE".**

### **Importante:**

Após o período de seis meses da disponibilização da ação no "Histórico de Participações" e, portanto, da expedição do certificado aos aprovados, o acesso ao conteúdo do curso será interrompido, assim como os serviços ao cursista via canal "Atendimento" que forem relativos a este curso.

# <span id="page-11-0"></span>**Tire suas dúvidas**

- **28.** Em caso de problemas e/ou dúvidas referentes ao curso, os profissionais da Educação terão à disposição o canal "Atendimento" da Secretaria da Educação pelo *site* **[atendimento.educacao.sp.gov.br](http://atendimento.educacao.sp.gov.br)** ou telefone 0800 77 000 12.
	- **Servidor SEDUC-SP:** para acessar a Central de Atendimento, deverá utilizar obrigatoriamente um *e-mail* institucional Microsoft (**@educacao.sp.gov.br ou @professor.educacao.sp.gov.br**). A senha de acesso é a mesma utilizada para acessar o Portalnet (GDAE), a Secretaria Escolar Digital (SED) ou o *Outlook*. A ativação dos *e-mails* institucionais dos servidores da SEDUC-SP será feita por meio da plataforma da SED: **<https://sed.educacao.sp.gov.br>**;
	- **Servidor SME:** para abrir uma ocorrência na Central de Atendimento, o servidor deverá primeiramente efetivar o seu registro no Portal de Atendimento da Secretaria Escolar Digital (SED): **[https://sed.educacao.](https://sed.educacao.sp.gov.br) [sp.gov.br](https://sed.educacao.sp.gov.br)** e, em seguida, indicar uma conta de *e-mail* **válida e ativa**. Somente após isso, poderá efetuar a solicitação desejada.
- **29.** A Central de Atendimento estará disponível para abertura de chamados 24 horas por dia, mas o atendimento será realizado somente de segunda a sexta-feira, das 9h às 18h, exceto feriados.
- **30.** Todos os chamados abertos nos fins de semana e feriados serão respondidos a partir do primeiro dia útil subsequente. O mesmo acontecerá com os chamados abertos fora do horário estipulado.

# <span id="page-12-0"></span>**Responsabilidades do cursista**

- **31.** Consultar o "**Guia de Utilização AVA-EFAPE**", disponível no próprio ambiente, para ciência dos recursos de navegação disponíveis, bem como os procedimentos para a realização e acompanhamento das atividades ao longo do curso.
- **32.** Consultar e verificar o cronograma de realização dos módulos e atividades do curso, conforme disposto neste Regulamento.
- **33.** Consultar permanentemente o *site* EFAPE e o AVA-EFAPE para mais informações sobre as ações de formações.
- **34.** Realizar e participar das atividades a distância propostas no decorrer do curso dentro dos prazos estabelecidos e registrados neste Regulamento.
- **35.** Acompanhar o seu desempenho no AVA-EFAPE, conforme orientações disponíveis no "**Guia de Utilização AVA-EFAPE**".
- **36.** Comunicar via canal "Atendimento", por meio do endereço **<https://atendimento.educacao.sp.gov.br/>**, problemas na execução e/ou no envio das atividades avaliativas, em tempo hábil para sua realização, dentro do horário de atendimento e do período estabelecido para essas atividades no cronograma disposto em Regulamento.
- **37.** Acatar as regras estabelecidas no Regulamento para este curso, inclusive as relativas à segurança da informação.
- **38.** Manter a senha de acesso ao curso guardada em completa segurança e sigilo, sendo de sua inteira responsabilidade acessos realizados com esta (a senha de acesso de cada cursista tem caráter pessoal e intransferível, sendo vedada a revelação para terceiros, e é a forma de identificação do cursista, considerada a sua utilização, para todos os fins e efeitos, como manifestação expressa de sua vontade).
- **39.** Utilizar apenas equipamentos confiáveis para o acesso à plataforma, que possuírem programas antivírus e *firewall* devidamente instalados e atualizados, assumindo o risco de sua conduta caso assim não vier a proceder.
- **40.** Realizar *logout* após finalizar uma sessão no AVA-EFAPE, garantindo a veracidade de suas participações e produções.
- **41.** Atualizar seu perfil sempre que necessário e responsabilizar-se pelas informações fornecidas.
- **42.** Acatar que é expressamente vedado repassar, copiar, reproduzir ou publicar conteúdo parcial e/ou total dos cursos em que estiver inscrito, sob pena de responsabilização – com exclusividade e integralmente – nos termos da legislação brasileira, por qualquer violação ao direito autoral, e ações judiciais e/ou extrajudiciais advindas dessas violações, movidas por quem quer que seja, incluindo, mas não se limitando, a possíveis autores, editoras e demais interessados.

# <span id="page-14-0"></span>**Configurações adequadas para acesso ao AVA–EFAPE**

- **43.** A gestão da segurança das informações observa as disposições da Norma Técnica ABNT NBR ISSO/IEC 27002, especialmente em relação a autenticidade, integridade e disponibilidade da informação.
- **44.** É de reconhecimento público a impossibilidade técnica da manutenção do funcionamento integral e ininterrupto de qualquer sistema de informática. Dessa forma, a SEDUC-SP isenta-se de qualquer responsabilidade relativa à postagem de atividades *web* ou à manutenção de equipamentos.
- **45.** Antes de iniciar a navegação no AVA-EFAPE, será importante verificar se o computador utilizado possui os seguintes requisitos:

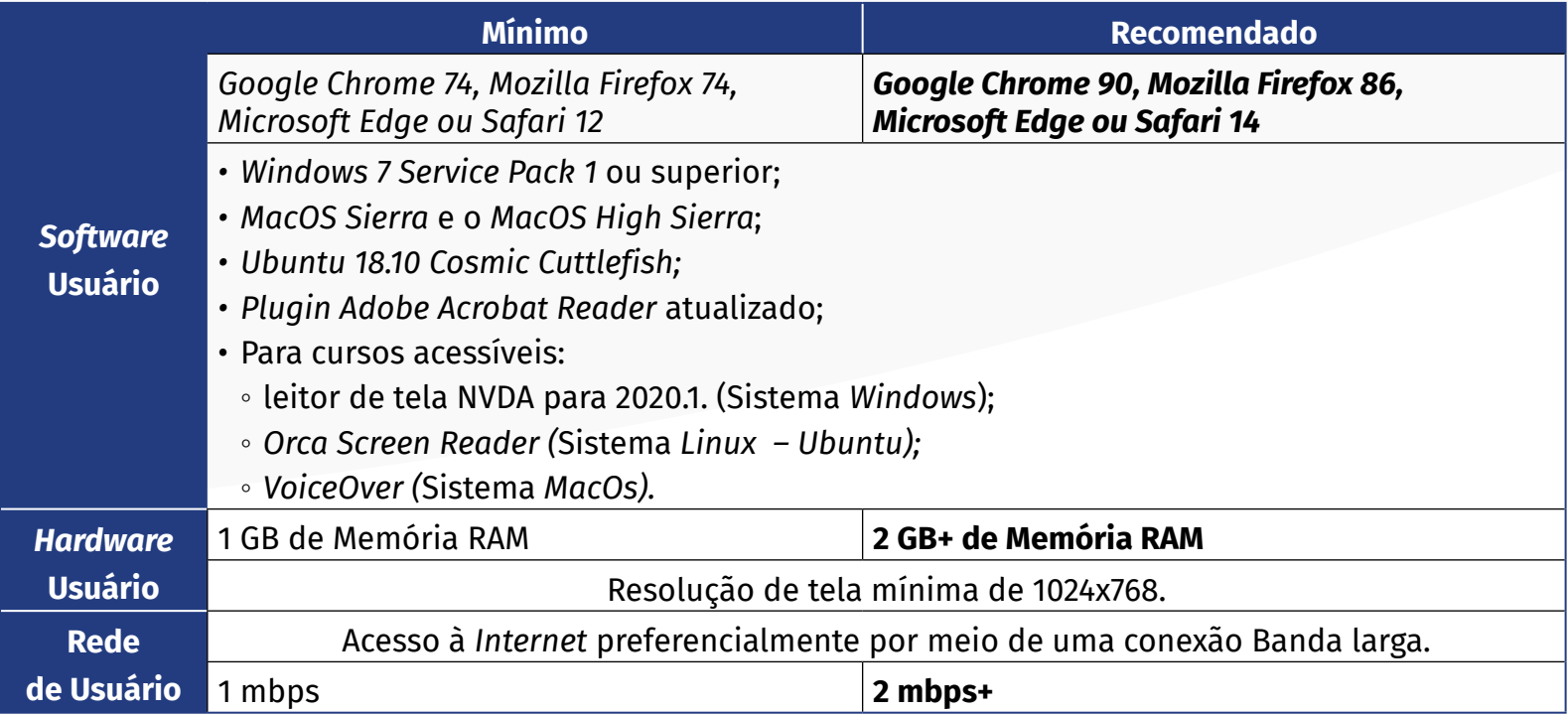

# <span id="page-15-0"></span>**Passo a passo para limpeza do navegador**

**46.** Para um bom desempenho do AVA-EFAPE, é recomendada a limpeza do navegador, seguindo os passos abaixo:

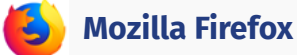

- Abrir o Firefox;
- ii. Apertar a tecla "ALT" do seu teclado para a barra de menu ser disponibilizada;
- iii. Selecionar a opção "Ferramentas" e, a seguir, a opção "Limpar dados pessoais";
- iv. Selecionar a aba "Avançado" na nova janela;
- v. Habilitar os itens *"Cookies"* e *"Cache"* na nova janela aberta;
- vi. Clicar no botão "Limpar agora". Esta janela será fechada automaticamente.

### **Google Chrome**

- Fechar o Navegador e entrar novamente;
- ii. No canto superior direito há três traços. Clicar neles com o botão esquerdo do mouse;
- iii. Na nova janela, clicar em "Ferramentas";
- iv. Na janela seguinte, clicar em "Limpar dados de navegação";
- v. No campo "Eliminar os seguintes itens desde: ", selecionar "o começo";
- vi. Em seguida, selecionar os campos *"Cookies* e outros dados de *site* e de *plug-in*" e "Imagens e arquivos armazenados em *Cache*";
- vii. Por fim, clicar em "Limpar dados de navegação".

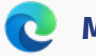

### **Microsoft Edge**

i. Abrir o Microsoft Edge;

- ii. Clicar nas três bolinhas (...), localizadas no canto superior direito da tela;
- iii. Selecionar a opção "Histórico" e, depois, a opção "Limpar dados de navegação";
- iv. Selecionar o intervalo de tempo na caixa de seleção e todos os itens indicados na lista;
- v. Clicar no botão "Limpar agora". Esta janela será fechada automaticamente.

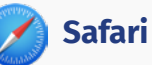

- i. Para apagar o histórico e os *cookies*, acesse o Menu Ajustes > Safari e toque em "Limpar Histórico e Dados dos *Sites";*
- ii. A limpeza de histórico de navegação, *cookies* e dados do Safari não altera as informações de Preenchimento Automático;
- iii. Para limpar os *cookies* e manter o histórico de navegação, acesse Ajustes > Safari > Avançado > Dados dos *Sites* e toque em "Remover Todos os Dados".